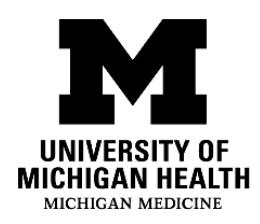

# **Welcome to MyUofMHealth Bedside**

MyUofMHealth Bedside is a tool to keep you informed and engaged during your hospital stay. It is only available for patients admitted to the adult hospitals.

Use the MyUofMHealth Bedside mobile app to:

- Learn about your diagnosis, medications, and hospital safety
- Review your test results
- See the doctors, nurses, and other providers on your care team
- See your upcoming schedule of tests, procedures, and therapies
- Answer questions to help your care team give you personalized care
- Invite your family or friends to see your medical record (called proxy access) and participate in your care

## **How do I access MyUofMHealth Bedside?**

MyUofMHealth Bedside is available through the MyUofMHealth mobile app. If you already have the MyUofMHealth app, the Bedside features will show on the screen when you log in. MyUofMHealth Bedside is only available through the mobile app and not through the web browser version of the patient portal.

#### **How do I download the MyUofMHealth patient portal mobile app?**

Search for the MyUofMHealth app in the Apple App Store or Google Play store to download for free.

#### **How do I sign up for a MyUofMHealth patient portal account?**

From the MyUofMHealth mobile app, click on "Sign up."

# **Can I use the MyChart app to access MyUofMHealth Bedside?**

Yes. If you already have the MyChart app, you can access MyUofMHealth Bedside from there. Select "Add Organization" and search for "University of Michigan Health." Follow the instructions to create an account.

### **Does the hospital have a mobile device I can use?**

If you do not have your own mobile device (smartphone or tablet computer), ask your nurse for a tablet you can use to access MyUofMHealth Bedside.

# **How do I give my family or friends access to see information in MyUofMHealth Bedside?**

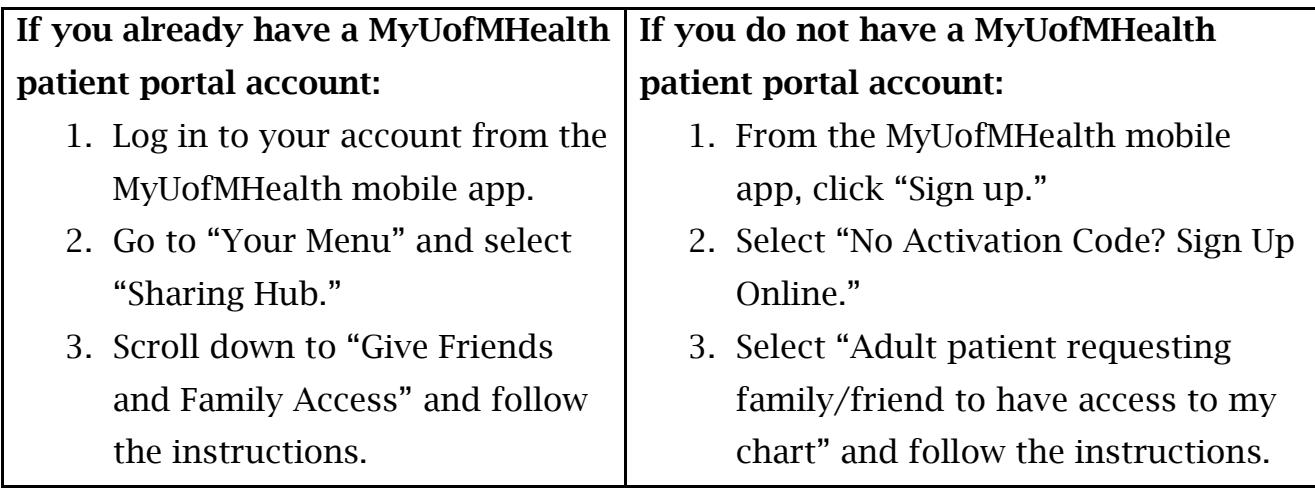

Note: Giving your family or friends access to MyUofMHealth Bedside will also let them see your medical record, including information for more than just your current hospital stay.

# **Where can I get help with the MyUofMHealth patient portal?**

You can contact Patient Portal Support at HIM-PatientPortal@med.umich.edu or call (734) 615-0872 (option 1) on Monday through Friday from 7:00 AM – 7:00 PM or Saturday from 8:00 AM – 1:00 PM.

Disclaimer: This document contains information and/or instructional materials developed by University of Michigan (U-M) Health for the typical patient with your condition. It may include links to online content that was not created by U-M Health and for which U-M Health does not assume responsibility. It does not replace medical advice from your health care provider because your experience may differ from that of the typical patient. Talk to your health care provider if you have any questions about this document, your condition, or your treatment plan.

Author: MyUofMHealth Bedside Team

Reviewers: Haley Haddad, MHSA, Kate Balzer, LMSW, Tracy Davis, MSN RN, Shannon Fearday, MS RN, Andrew Gutting, Melissa Manley, MSN RN-BC, Jennifer Pietras, MSA PMP Edited by: Brittany Batell, MPH MSW CHES®, Karelyn Munro, BA

Patient Education by [U-M Health](http://www.uofmhealth.org/) is licensed under a [Creative Commons Attribution-](https://creativecommons.org/licenses/by-nc-sa/4.0/)[NonCommercial-ShareAlike 4.0 International Public License.](https://creativecommons.org/licenses/by-nc-sa/4.0/) Last revised 08/2024